# HOW TO LOG ON TO ACCOUNT ACCESS

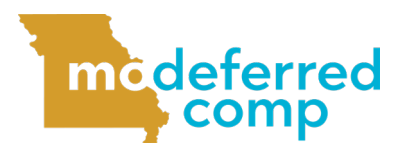

Follow these steps to sign in to your MO Deferred Comp account.

# **OPTION 1: LOG IN USING THE WEBSITE**

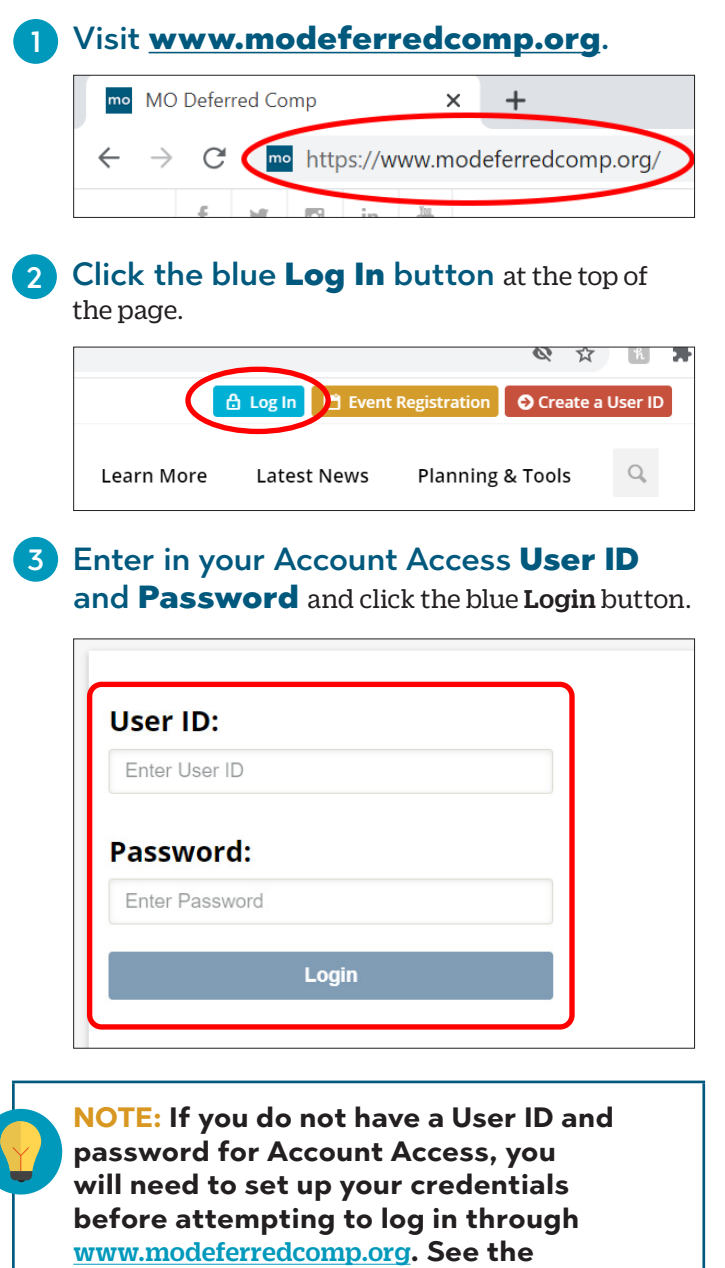

**directions in the box to the right to set up** 

**your online access.**

# **SET UP YOUR ONLINE ACCESS**

This is for state employees who have a deferred comp account, but have never logged in through the plan's website.

- 1 Visit www.modeferredcomp.org.
- 2 Click on the blue Log In button at the top of the page.
- **3** Click the Set Up Your Online Access link on the right side of the page.

**Welcome to Account Access a** > Set Up Your Online Access @ > Forgot User ID or Password? @

4 Enter in your personal information and click **Next**. A security code will be sent to either the mobile number or email address you have on file. Type the security code into the designated box and click Next.

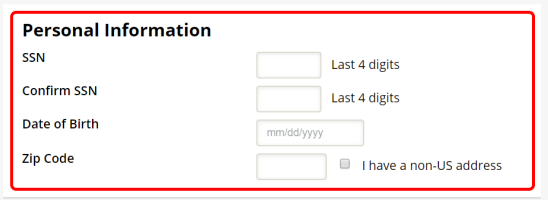

**NOTE: If you do not have either on file, you will be asked a series of public information security questions.**

5 Add your preferred User ID, password, as well as verify your email and mailing address, then click the Submit button.

Once complete, you will be able to 6 log in immediately.

### **OPTION 2: LOG IN VIA THE ESS PORTAL**

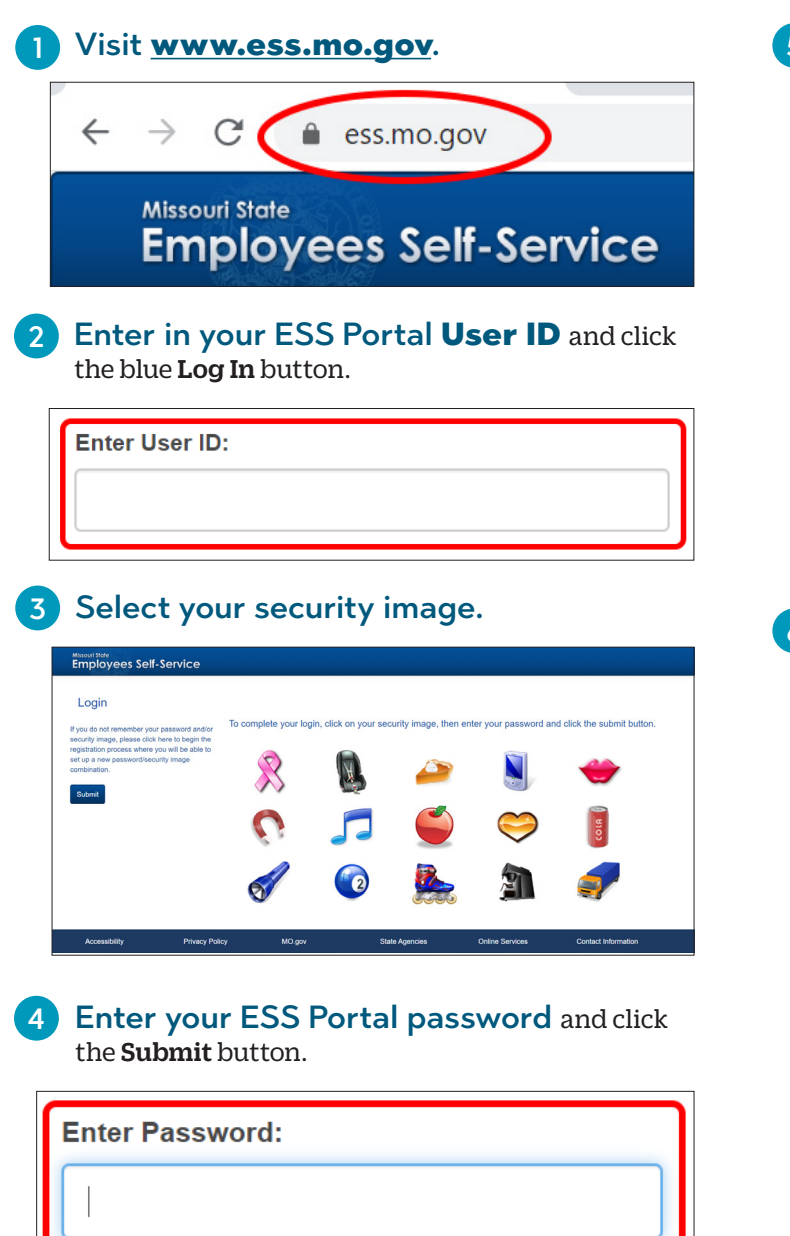

**5** Once logged in, click the Follow Links to Benefits Providers link in the list on the left side of the page. You can also hover over Benefits at the top of the page and select Benefits Links from the drop down.

**Welcome to the Missouri State Employees** you will be able to:

- View pay check details
- View leave balance summary information
- Follow links to benefits providers
	- View WZ Information
	- Print blank W4 forms
	- Change your password or security image
	- View training history

#### **6** Choose Log Me In To State of Missouri Deferred Compensation

**Plan** from the list of benefit providers to be logged in to Account Access.

#### **Benefits Links**

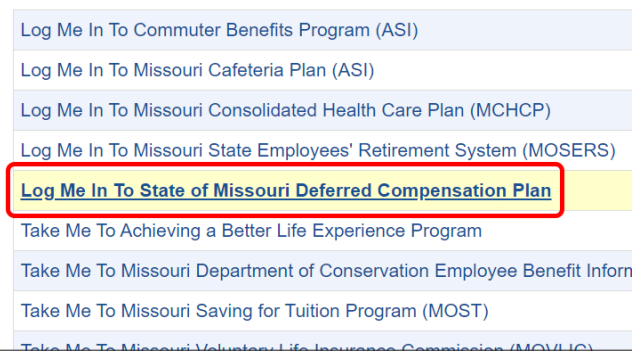